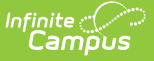

# **PIMS Person Template (Pennsylvania)**

Last Modified on 03/11/2024 8:45 am CDT

[Report](http://kb.infinitecampus.com/#report-logic) Logic | [Generate](http://kb.infinitecampus.com/#generate-the-person-template) the Person Template | [Report](http://kb.infinitecampus.com/#report-layout) Layout

**Classic View**: PA State Reporting > PIMS Extracts > Person Template

#### **Search Terms**: PIMS Extracts

The PIMS Person Template provides details on both the behavior offenders and the behavior victims. This template can be used to individually identify a victim or offender as it contains fields for the PAsecureID field and the name. LEAs do not need to individually identify a victim using these fields.

Victim data does not need to be reported, but offender information must be identified if it is known.

See the PIMS [Reporting](https://kb.infinitecampus.com/help/pims-reporting-pennsylvania) article for additional PIMS Reporting information.

# **Report Logic**

Only behavior incidents that are marked as Submitted, In Progress or Complete report. Behavior incidents that are in Draft status do not report.

Reports all matching students from that school for the selected calendar. Students report even if they are enrolled in a different calendar and the calendar in which they are enrolled is not selected on the extract editor. Reports all associated behavior data from an incident that happened in a selected calendar. Incident and incident related reports are not included in the report population if the calendar selected in the extract editor is not the calendar in which the incident was documented. Incidents and students involved in incidents do not report in calendars marked as Exclude (System Administration > Calendar > Calendar > Exclude).

## **Generate the Person Template**

- 1. Select **Person Template** from the **Extract Type** from the dropdown list.
- 2. Enter the **Start Date** of the extract in mmddyy format or use the calendar icon to select a date.
- 3. Enter the **Effective Date** of the extract in mmddyy format or use the calendar icon to select a date.
- 4. Select the **Format** of the extract.
- 5. If desired, select an **Ad hoc Filter** to return only those students included in that filter.
- 6. Select the appropriate **Calendar(s)** from which to include data on the extract.
- 7. Click the **Generate Extract** button or the **Submit to Batch** button, if available. The extract displays in the selected format.

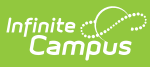

| <b>Person Template Records:14</b> |                       |  |                                                                                                    |                       |                       |           |         |  |   |
|-----------------------------------|-----------------------|--|----------------------------------------------------------------------------------------------------|-----------------------|-----------------------|-----------|---------|--|---|
|                                   |                       |  | DistrictCode PersonID SchoolYearDate PersonDistrictCode StudentID LocalPersonID FirstName LastName RaceEthnicity Gender |                       |                       |           |         |  |   |
| 105256553                         | 1234567890 2013-06-30 |  | 105256553                                                                                                    |                       | 1234567890 1234567890 | Aiden     | Student |  |   |
| 105256553                         | 2345678901 2013-06-30 |  | 105256553                                                                                                    | 2345678901 2345678901 |                       | Belinda   | Student |  |   |
| 105256553                         | 3456789012 2013-06-30 |  | 105256553                                                                                                    |                       | 3456789012 3456789012 | $C$ ollin | Student |  |   |
| 105256553                         | 4567890123 2013-06-30 |  | 105256553                                                                                                    |                       | 4567890123 4567890123 | Deidre    | Student |  | M |
| 105256553                         | 5678901234 2013-06-30 |  | 105256553                                                                                                    | 5678901234 5678901234 |                       | Evan      | Student |  | F |
| 105256553                         | 6789012345 2013-06-30 |  | 105256553                                                                                                    | 6789012345 6789012345 |                       | Fiona     | Student |  | M |
| 105256553                         | 7890123456 2013-06-30 |  | 105256553                                                                                                    |                       | 7890123456 7890123456 | George    | Student |  |   |
| 105256553                         | 8901234567 2013-06-30 |  | 105256553                                                                                                    |                       | 8901234567 8901234567 | Heather   | Student |  | M |
| 105256553                         | 9012345678 2013-06-30 |  | 105256553                                                                                                    |                       | 9012345678 9012345678 | Isaac     | Student |  | M |
|                                   |                       |  |                                                                                                    |                       |                       |           |         |  |   |

PIMS Person Template - HTML Format

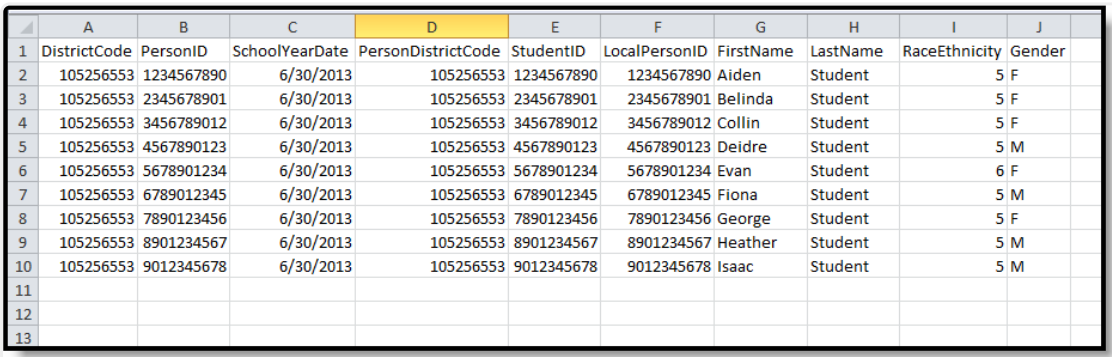

PIMS Person Template, State Format (comma delimited)

# **Report Layout**

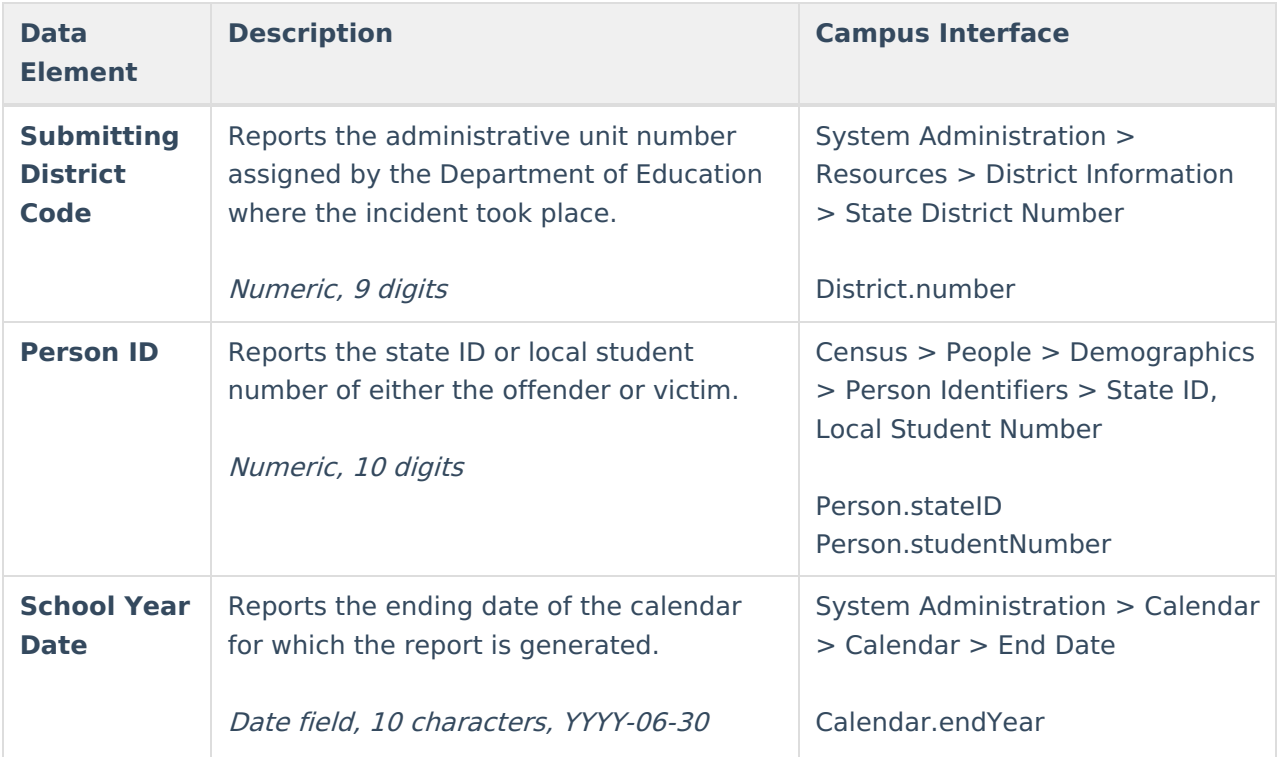

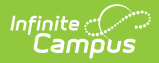

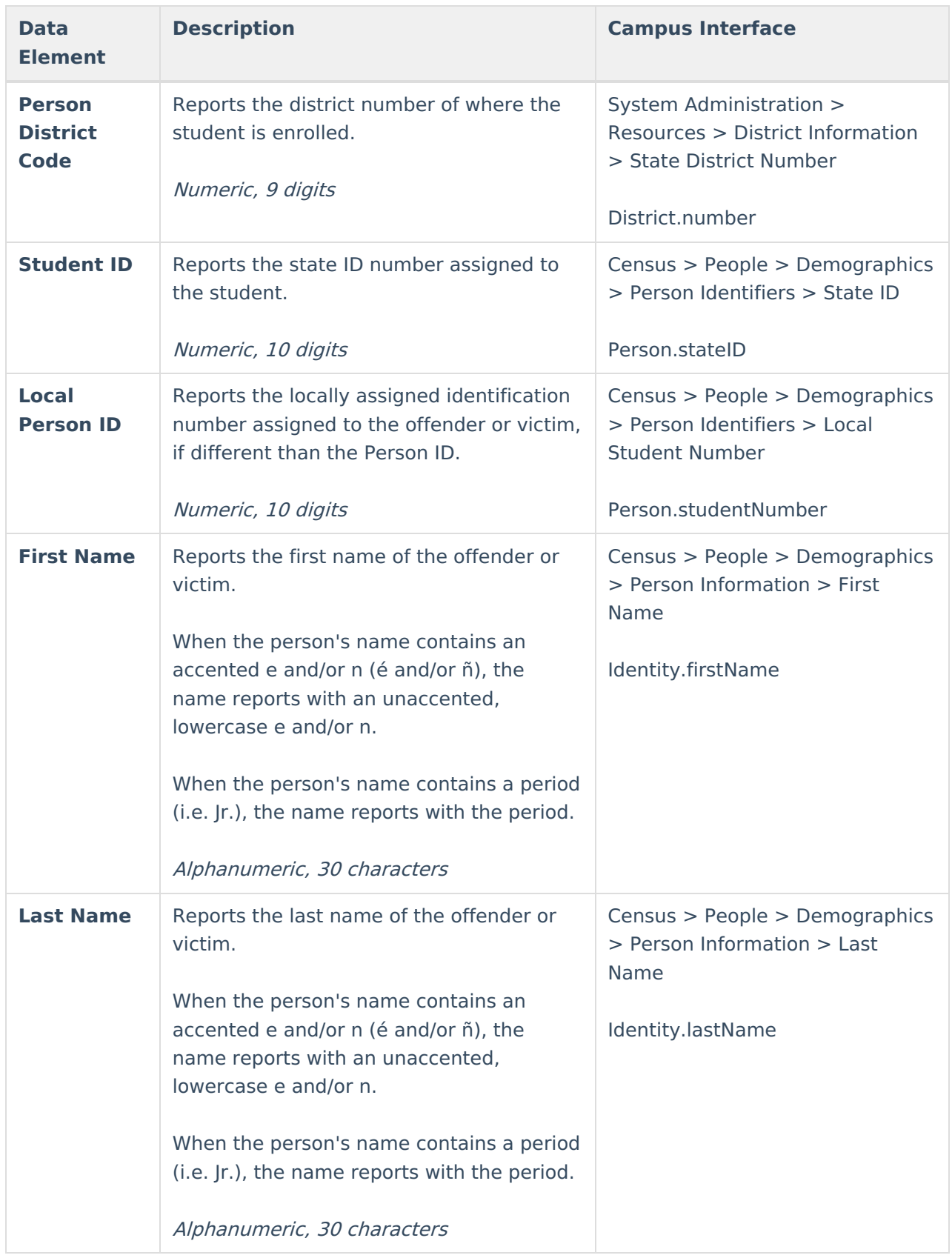

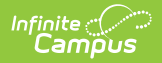

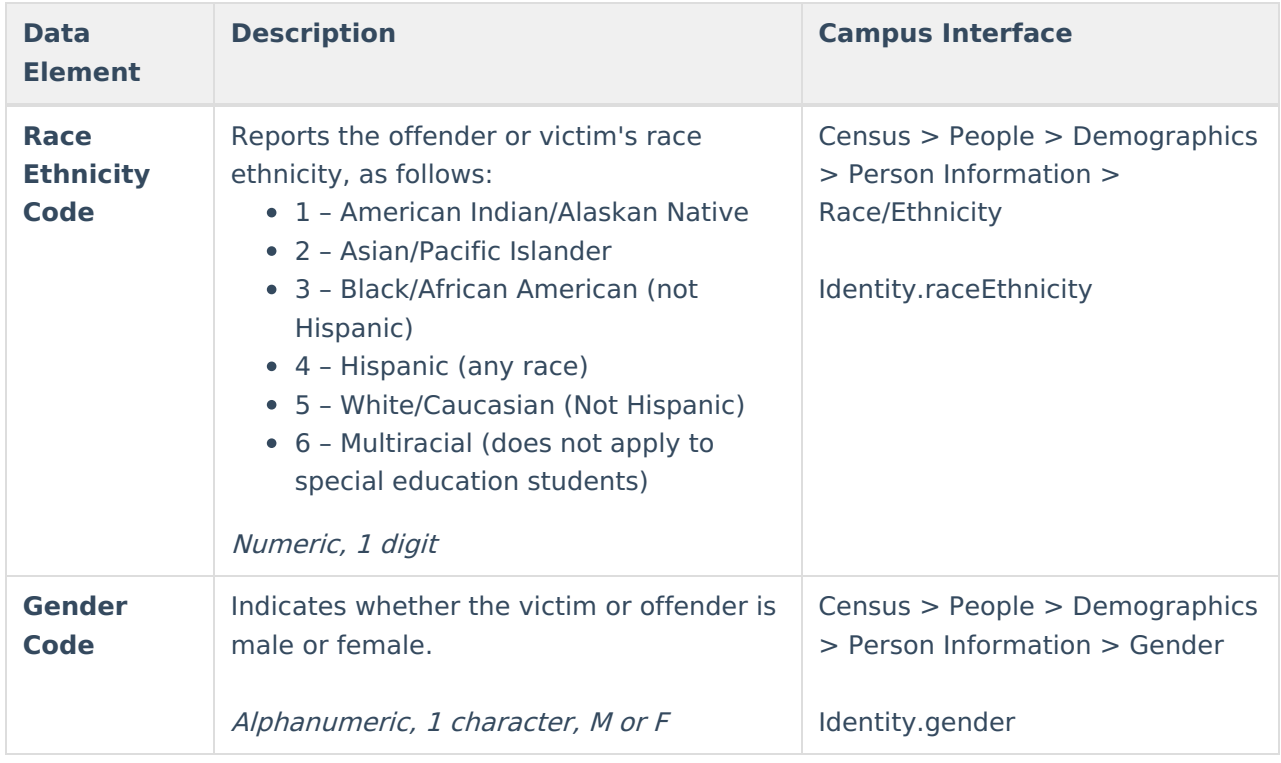

### **Previous Versions**

PIMS Person Template [\(Pennsylvania\)](http://kb.infinitecampus.com/help/pims-person-template-pennsylvania-2211-2243) [.2211 - .2243]